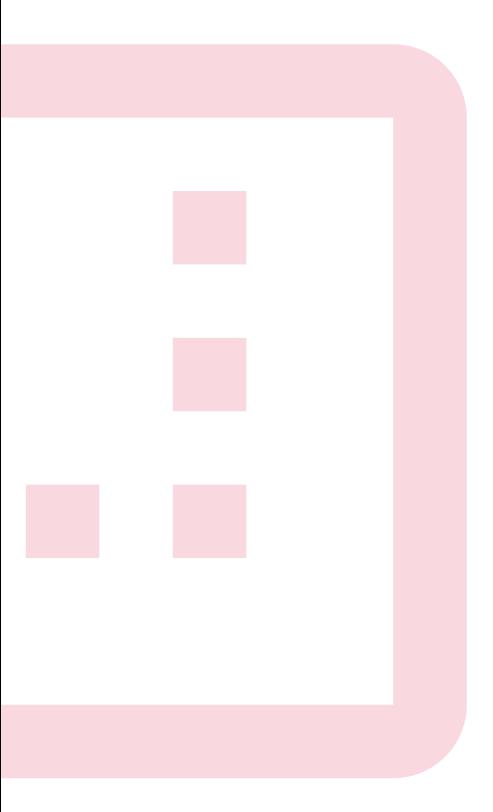

# **7 TIPS FOR USUAL MISTAKES**

## **1 BAS EC O D E**

Put the basecode on all pages.

## **2 N O SCRI P T VERS I O N**

Include the noscript version of the pixel

# **3 P U RC H AS E EVE N T**

Send the currency and value parameters in the Purchase event

## **4 PARA M E T ERS**

Add the parameters in the noscript version of the pixel

#### **5 CATAL O G U E**

Connect the pixel to the product catalogue

Install the conversion pixel correctly and start tracking.

Add all mandatory event parameters for Dynamic Ads

#### **D Y N A M IC A D S 6**

#### **D IA G N O S T ICS 7**

Review the Events Manager Diagnostics tab.

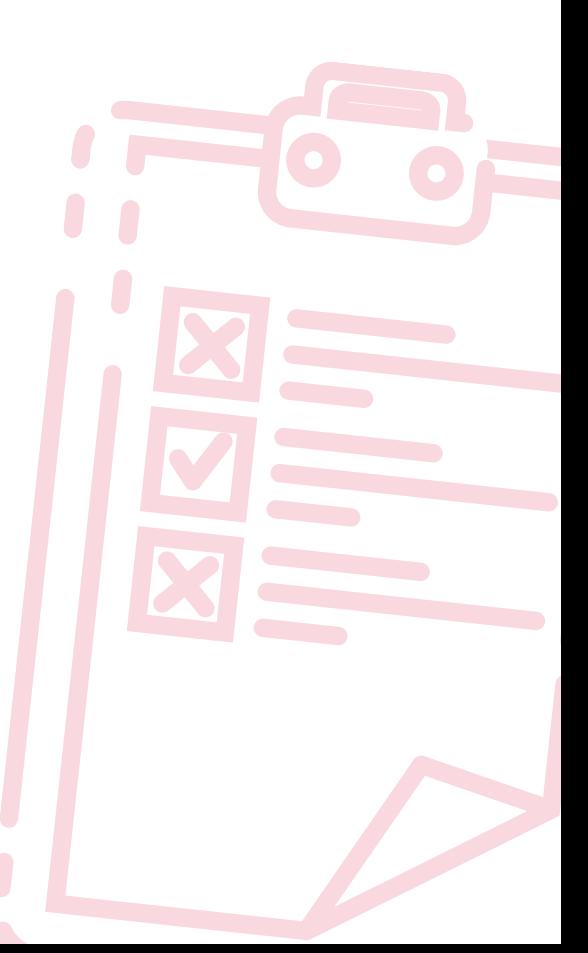